## **Become a Silver member**

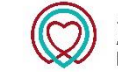

**ACNAP** Association of Cardiovascular Nursing & Allied Professions

ar

 $\overline{z}$ 

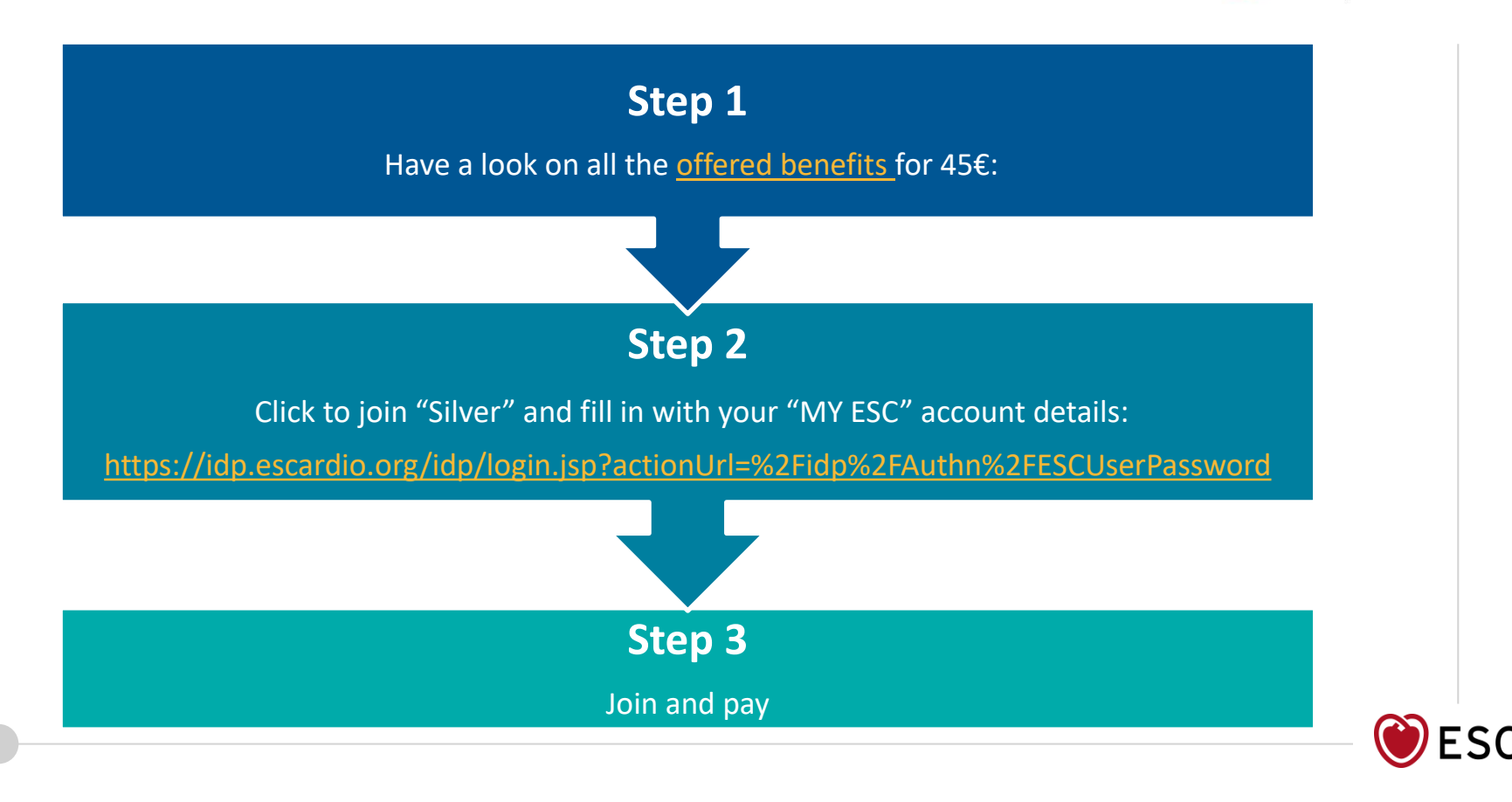

## **Renew your ACNAP silver membership**

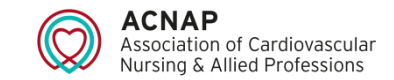

- 1. Log in onto your 'MY ESC' account from [www.escardio.org](http://www.escardio.org/) and go to 'My membership' section
- 2. If you are already an ACNAP silver member, a little window should appear on your screen like this one : **ACNAP Silver Membership** Status: Expired Expired since 25 Jan 2021 Manage
- 3. To renew your membership simply click on 'Manage' and then 'Extend'
- 4. Your membership status is now 'active' again:

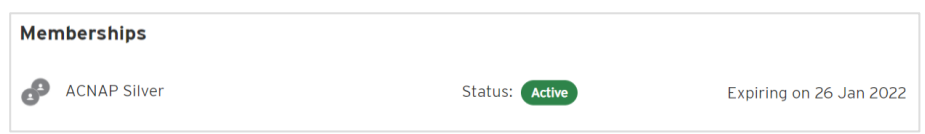

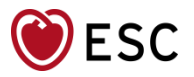

## **Upgrade from Regular to silver membership**

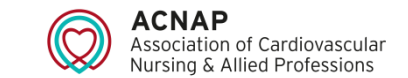

- 1. Log in onto your 'MY ESC' account from [www.escardio.org](http://www.escardio.org/) and go to 'My membership' section
- 2. If you are already a regular ACNAP member, a little window should appear on your screen like this one : **ACNAP Reqular Membership** Status: **Active** Expiring on 4 Jul 2022 Manage
- 3. To upgrade go to "*My Premium Memberships*" section , click on "*add /Combine Membership* " and select "nursing & Allied Professions":

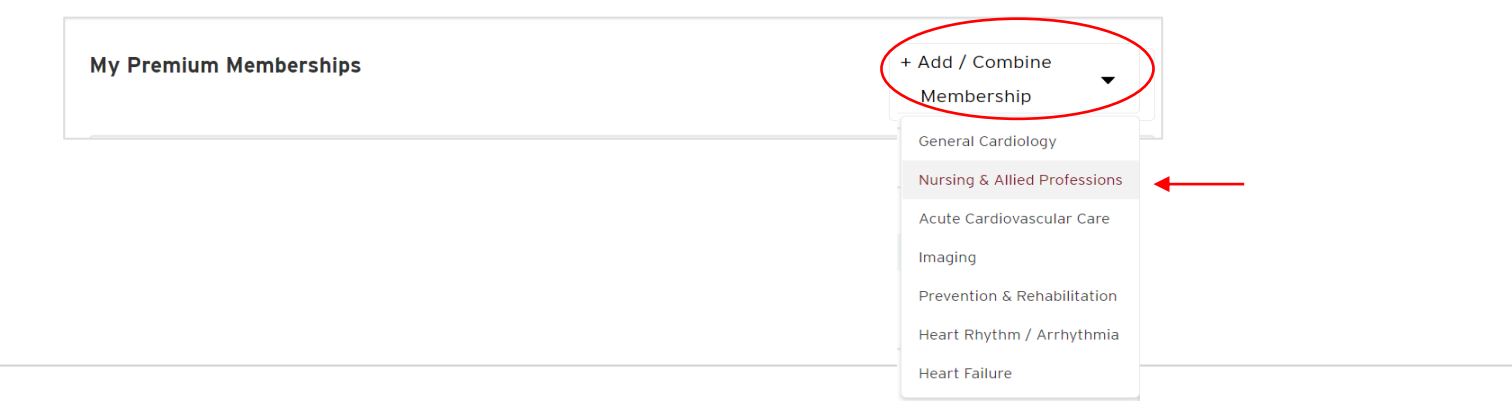

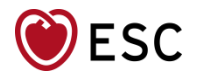

## **Upgrade from Regular to silver membership**

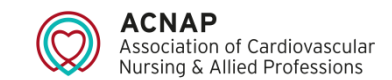

- 4. You will be sent to the [ACNAP membership webpage](https://www.escardio.org/Marketing/ACNAP-Membership-offer). From here click "*join*" for the silver membership, you will be then automatically redirected to your 'MY ESC' account.
- 5. Follow the instructions and proceed with the payment via your account.
- 6. Congratulations you are now a silver member!

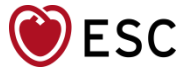